# Tutorium 2: Vorträge halten und Präsentationen mit LaTeX erstellen

für die Teilnehmer/innen des Bachelor-Seminars und des Abschlussarbeiten-Kolloquiums der AG-Augustin im Sommersemester 2013

#### Johanna Brandt

Institut für Statistik, LMU

22. Mai 2013

J. Brandt (LMU) Tutorium 2 22. Mai 2013 1 / 29

# Ubersicht ¨

**1** Vorträge

Allgemeine Hinweise für einen guten Vortrag Seminarvortrag und Disputation

<sup>[2](#page-1-0)</sup> Das Textsatzprogramm LATFX [Was ist L](#page-1-0)ATFX? Grundsätzliches zum Arbeiten mit LATFX Folien mit LATFX [Zusatz: Sem](#page-11-0)inar-/Abschlussarbeit mit LATEX

# Hinweise für einen guten Vortrag

- **1** Aufbau des Vortrags (Gliederung)
- **2** Foliengestaltung
- <sup>3</sup> Erstellen des eigenen Vortrags
- **4** Halten des Vortrags
	- Vortragsstil
	- Verständlichkeit
	- Zeitmanagement

J. Brandt (LMU) Tutorium 2 22. Mai 2013 4 / 29

### Aufbau eines Vortrags

- Titelfolie mit
	- Thema / Titel der Abschluss-/Seminararbeit
	- Datum, Autor
	- evtl. weitere Infos (Universität, betreuender Professor, ...)
- Einleitung
- Gliederung des Vortrags / Inhaltsverzeichnis
	- (oder umgekehrt)
- Hauptteil
- Zusammenfassung und Ausblick
- Literatur
- <span id="page-1-0"></span>• evtl. Anhangsfolien (für erwartete Fragen)

### Vortragsfolien: Ergänzung und Unterstützung des Vortrags

- Übersichtlich mit ansprechendem, zurückhaltendem Design
- Sparsame Animation, wenn überhaupt
- Folien nicht überfüllen:
	- Max. 7 bis 10 Punkte pro Folie
	- Aufteilen voller Folien lieber auf zwei Folien
- Aussagekräftige Folienüberschriften
- Zwischenfolien mit Gliederung
- Nummerierung der Folien für Rückfragen

J. Brandt (LMU) Tutorium 2 22. Mai 2013 6 / 29

# Foliengestaltung II

- Kein Fließtext, Nominalstil
- Eigenständiges Eintippen von Formeln
- Vermeidung von Tabellen
- Bevorzugung von Grafiken
- Korrekte Beschriftung von Graphiken
- Vorsicht: Manche Farben sind bei manchen Beamern schlecht sichtbar (eventuell testen)

Faustregel: Pro Folie etwa 2 Minuten.

# Erstellen des eigenen Vortrags

#### Zielgruppe berücksichtigen!

- **1** Thema inhaltlich grob gliedern: Welche Themengebiete? Welche Reihenfolge? Erste Gedanken zu Einleitung und Schluss.
- **2** Füllen der Gliederungspunkte mit Inhalt, z.B. Anlegen leerer Folien
- 3 Aufteilung des Inhalts auf Folien. Roten Faden nicht verlieren!
- 4 Streichen, Zusammenfassen, Aufteilen von Folien
- **6** Finale Gliederung, Einleitung und Schluss
- 6 Foliengestaltung überprüfen

#### Wichtig:

- Notation einheitlich
- Begriffe klären

Kein linearer Plan, gewisse Schritte müssen (mehrmals) wiederholt werden!

J. Brandt (LMU) Tutorium 2 22. Mai 2013 8 / 29

### Halten des Vortrags I

#### Vorbereitung:

- Was soll bei jeder Folie erklärt/gesagt werden?
- Überleitungen
- Zielpublikum  $\leftrightarrow$  Verständlichkeit

#### Zeitmanagement:

- Pro Folie etwa 2 Minuten
- Notieren von Zwischenzeiten
- Vortrag laut sprechend proben
- Uhr mitbringen
- Anhangsfolien nutzen

#### Vortragsstil:

- Vortrag proben, aber nicht auswendig lernen
- Bei Nervösität: Zwei bis drei Anfangssätze auswendig lernen
- Im Stehen vortragen, gute Körperhaltung
- Zum Publikum sprechen, nicht auf die Präsentation an der Wand schauen
- Laut sprechen
- Nicht zu schnell sprechen
- (kurze) Sprechpausen einlegen
- Zeit für Rückfragen geben
- Bei Grafiken: erst beschreiben, dann erläutern/interpretieren

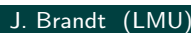

**Tutorium 2** 22. Mai 2013 10 / 29

# Seminarvortrag

#### Vortrag:

- Präsentation des ausgearbeiteten Themas
- Einbettung in Seminarkontext
- Dauer: ca. 40 Minuten
- Zielgruppe: Mitstudierende aus dem Seminar

#### Vorbereitungsmaterial:

- Selbsterklärend
- Zwei mögliche Formen:
	- Entwurf der Hausarbeit
	- Vortragsfolien plus ausführliche Zusatzkommentare
- Frist für Einreichung: jeweils Donnerstag vor dem Vortrag

#### Allgemeine Hinweise:

- Gute Gesamtübersicht geben
- Präsentation ausgewählter Ergebnisse
- Zielgruppe: Bachelor-/ bzw. Master-Absolventen

#### Dauer:

- Bachelor: 30 min, davon max. 20 min Vortrag
- Master: 40 min, davon max. 30 min Vortrag

J. Brandt (LMU) Tutorium 2 22. Mai 2013 13 / 29

# Quellen / weitere Informationen

- Internetsuche mit dem Stichworten "terrible talk"
- Hinweise für Vorträge im Anfängerpraktikum
- Hinweise für Vorträge im statistischen Consulting
- Seminarrichtlinien der Mitarbeiter des Instituts: http://www.stat.uni-muenchen.de/studium/studieninfos/ seminarrichtlinien/index.html
- [•](http://www.stablab.stat.uni-muenchen.de/sites/files/vortragbericht_consulting.pdf) Dokumentation zum LATFXPaket Beamer (Kapitel 5)

# Warum LATEX? Was ist LATEX?

- Einheitliche Formatierung des gesamten Dokuments
- Automatische Generierung des Inhaltsverzeichnisses, sowie des Abbildungsverzeichnisses und anderer Verzeichnisse
- Schreiben mathematischer Gleichungen

#### Grundprinzipien:

- Kein WYSIWYG Textprogramm
- Auszeichnungssprache

#### Technisch:

Zwei Komponenten notwendig:

- Latex übersetzt die Texte
- Texteditor (komfortables) Erstellen der Texte

J. Brandt (LMU) Tutorium 2 22. Mai 2013 16 / 29

### Installation von Latex bei Windows-Systemen

- Miktex (Recommended Download)
- Viele Texteditoren verfügbar
- Empfehlung: Texstudio
- **1** Erstellen eines Ordners, in dem das Dokument liegen soll.
- **2** Erstellen einer Datei im Texteditor, Abspeichern mit der Endung .tex
- **3** Schreiben der Datei
- 4 Übersetzen / kompilieren der Datei (es werden viele Hilfsdateien geschrieben)
- **5** Betrachten der erstellten pdf-Datei
- 6 ggf. zurück zu 3 für Korrekturen, Ergänzungen, ...

J. Brandt (LMU) Tutorium 2 22. Mai 2013 19 / 29

# Aufbau eines Dokuments

\documentclass{XXX}

<Einstellungen>

\begin{document}

\section{Einleitung} %Das ist ein Kommentar

<Text>

\section{Haupteil}

<Text>

\subsection{Erste Unterüberschrift}

 $<sub>Text</sub>$ </sub>

\end{document}

# Folien mit LATEXund beamer

\documentclass{beamer} <Einstellungen> \begin{document} \section{Einleitung} <Folien> \section{Haupteil} <Folien> \subsection{Erste Unterüberschrift} <Folien>

\end{document}

J. Brandt (LMU) Tutorium 2 22. Mai 2013 22 / 29

# Zwei Möglichkeiten eine Folie zu erstellen

#### Entweder

\frame{\frametitle{Überschrift}

Folieninhalt

}

#### **Oder**

\begin{frame}\frametitle{Überschrift}

Folieninhalt

<span id="page-8-0"></span>%\end{frame}

- Die Dokumentation beantwortet viele Fragen!
- Sehr mächtig
- Unterscheidung in Vortragsfolien und Handout
- Paket pgfpages, falls Folien ausgedruckt werden sollen
- Einfache Overlays mit \pause
- Eigener Ordner für Grafiken

J. Brandt (LMU) Tutorium 2 22. Mai 2013 24 / 29

# Beispiel: Vortragsfolien mit Latex

Darin sichtbar:

- Grundgerüst zum Erstellen von Vortragsfolien
- Titelseite
- Inhaltsverzeichnis (global und zwischendrin)
- Aufzählungen: nummeriert, mit Punkten, individuell
- Tabellen
- Einfügen von Grafiken
- Abstände
- Overlays
- Formeln
- Ausdrucken der Folien

Quellcode siehe Kolloquiumshomepage.

# **Übung**

- **1 Kopieren Sie sich die Vorlage von der Kolloquiumshomepage**
- 2 Speichern Sie das Beispiel geeignet ab.
- **3** Öffnen Sie die Datei und übersetzen Sie sie mittels pdflatex.
- 4 Passen Sie sich die Startseite an.
- 5 Fügen Sie eine neue Unterüberschrift ein gefolgt von zwei neuen Folien.
- 6 Versehen Sie die Folien mit einer Überschrift und fügen Sie eine Aufzählung mit Spiegelstrichen, sowie eine mathematische Gleichung ein.
- **7** Erstellen Sie eine neue Folie und fügen Sie die Graphik smiley.pdf ein.

J. Brandt (LMU) Tutorium 2 22. Mai 2013 26 / 29

### Schreiben einer Seminar-/Abschlussarbeit

- Gliederung eines größeren Dokuments:
	- Eine Hauptdatei mit den Einstellungen
	- Für jedes Kapitel eine eigene . tex-Datei.
	- Grafiken in einem Ordner sammeln.
- Literaturverzeichnis: natbib-Package

(http://merkel.zoneo.net/Latex/natbib.php).

Zusätzlich zu den [voreingestellten S](http://www.statistik.lmu.de/institut/ag/statsoz_neu/lehre/kolloquium/2013_SoSe/kolloq2013_SoSe.html)tilen können weitere style-files, die sich an dem Stil einer bestimmten wissenschaftlichen Zeitschrift orientieren, von http://ctan.org/ heruntergeladen werden, z.B. jss.bst [\(jss-style empfohle](http://merkel.zoneo.net/Latex/natbib.php)n vom Journal of Statistical Software) oder chicago.bst (Chicago-style empfohlen z.B. von der Royal Sta[tistical Society](http://ctan.org/)).

• Gute Tabellen: http://ctan.mackichan.com/macros/latex/ contrib/booktabs/booktabs.pdf

J. Brandt (LMU) Tutorium 2 22. Mai 2013 28 / 29

Darin sichtbar:

- Strukturierung eines großen Dokuments
- Sinnvolle Pakete werden geladen (Umlaute, Silbentrennung, etc.)
- Titelseite
- Inhaltsverzeichnis
- Hauptteil
- Literaturverzeichnis
- Anhang
- Erklärung zur Urheberschaft

Quellcode siehe Kolloquiumshomepage.

<span id="page-11-0"></span>

J. Brandt (LMU) Tutorium 2 22. Mai 2013 29 / 29